# **KYUSHU UNIVERSITY**

**How to make the Payment for the Application Fee by Credit Card, Union Pay, and Alipay.**

*24 hours a day, 365 days a year, you can pay anytime! Easy, Convenient and Simple!*

**You can pay the Application Fee by using Credit Card, Union Pay, and Alipay.**

**VISA** 

J<mark>c</mark>e

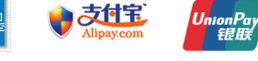

## **https://e-shiharai.net/english/** *Access*

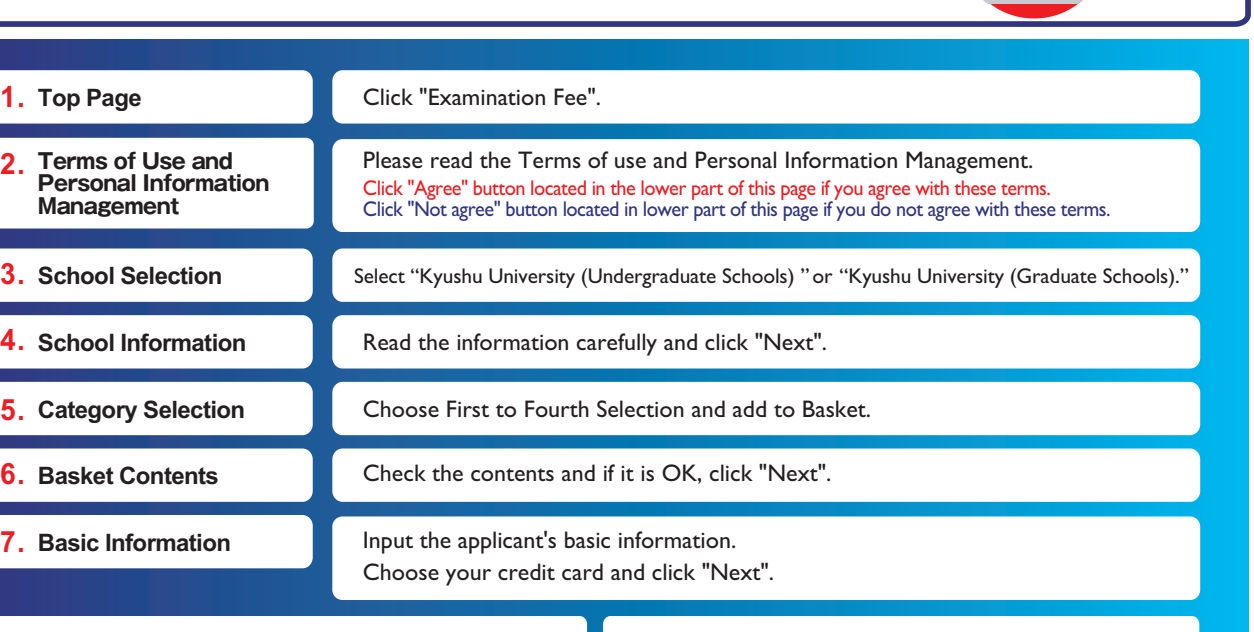

Input Credit Card Number (15 or 16-digits) , Security Code and Expiration date.

All of your application information is displayed. Check and Click "Confirm".

Click "Print this page" button and print out "Result" page.

## **Paying at Credit Card Paying at Union Pay, Alipay**

Follow the onscreen instructions to complete the card payment.

Please click the "Application Results" button in the upper part of this site (e-shiharai.net).

Please write down the "Receipt Number" given when you<br>complete your application, and enter your<br>"Payment Method", "Receipt Number" and "Birth Date".<br>Please make sure your printer is ready.

Please print out the "Payment Inquiry - Inquiry result" page.

**Enclose the printed "Result" page in an application envelope with** 

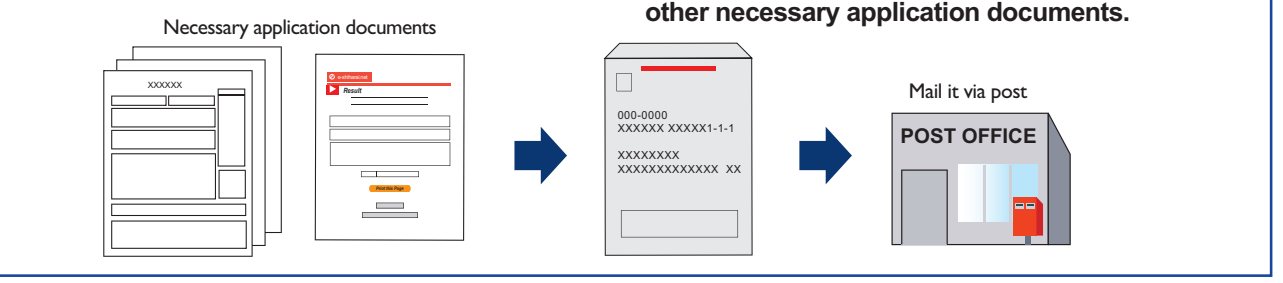

### [NOTICE/FAQ]

**Application** Application

Online Transaction

**Online Transaction** 

- ●You can make a payment anytime, during the payment period mentioned in the application instructions.
- Please refer to the application instructions and complete payment in time. ●Please complete payment by 11:00 pm Japan time, on the last date of the
- payment period.
- ●Please note that refund is not possible once you have made a payment of Application fee.
- ●A fee is added to Examination fee. For further info, please visit our website.
- ●It is possible to use a card which carries a name different from that of the applicant. However, please make sure that the information on the basic information page is that of the applicant him/he-self.
- ●If you did not print out "Result" page, you can check it later on Application Result page. Please enter "Receipt Number" and "Birth Date" to redisplay. ●Please directly contact the credit card company if your card is not accepted.

**For questions or problems not mentioned here, please contact:**

## E-Service Support Center Tel : +81-3-5952-9052 (24 hours everyday)